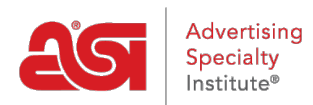

[Qué hay de nuevo](https://kb.asicentral.com/es-ES/news) > [ESP Quick Tips](https://kb.asicentral.com/es-ES/news/esp-quick-tips) > [ESP Quick Tip #39: Add Social Media Links to Your](https://kb.asicentral.com/es-ES/news/posts/esp-quick-tip-39-add-social-media-links-to-your-website) [Website](https://kb.asicentral.com/es-ES/news/posts/esp-quick-tip-39-add-social-media-links-to-your-website)

## ESP Quick Tip #39: Add Social Media Links to Your Website

2022-06-16 - Jennifer M - [ESP Quick Tips](https://kb.asicentral.com/es-ES/news/esp-quick-tips)

To include links to your social media accounts on your ESP Website or Company Store, log into ESP and click on the Websites Admin tab. Locate the site to which you would like to add social media. Clicking on any of the icons will enable you to enter URLs for any of the sites.

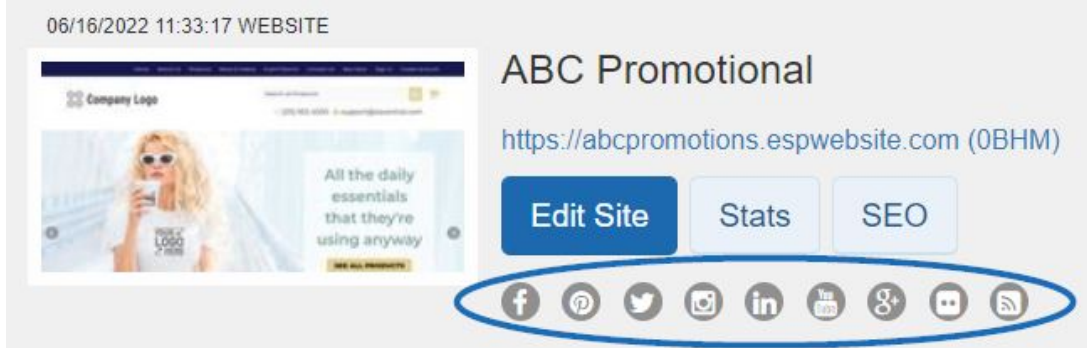

A window will open where you can add links for:

- Facebook
- Pinterest
- Twitter
- Instagram
- LinkedIn
- YouTube
- Google+
- Flickr
- An online blog

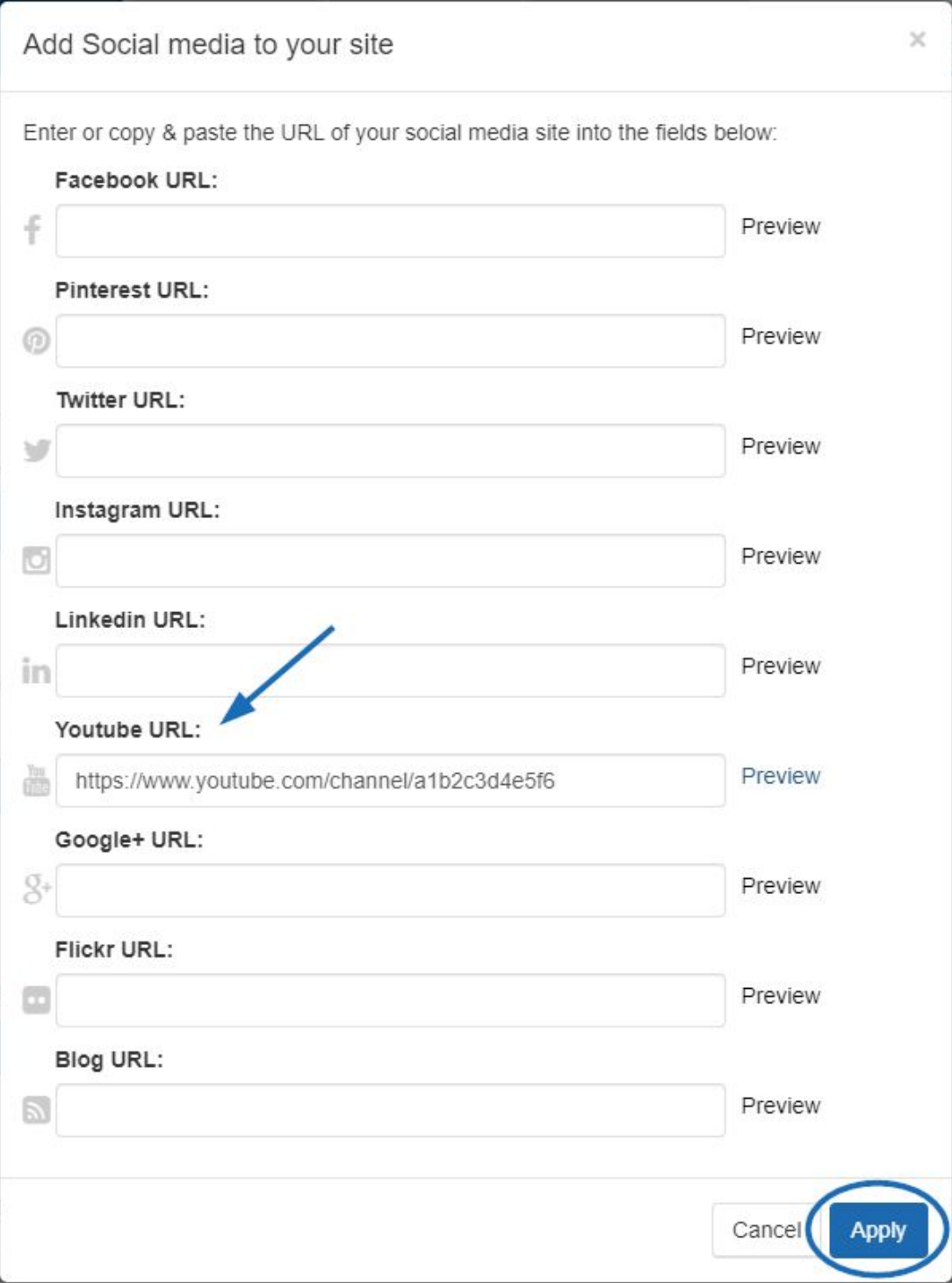

When you are finished entering URLs, click on Apply.